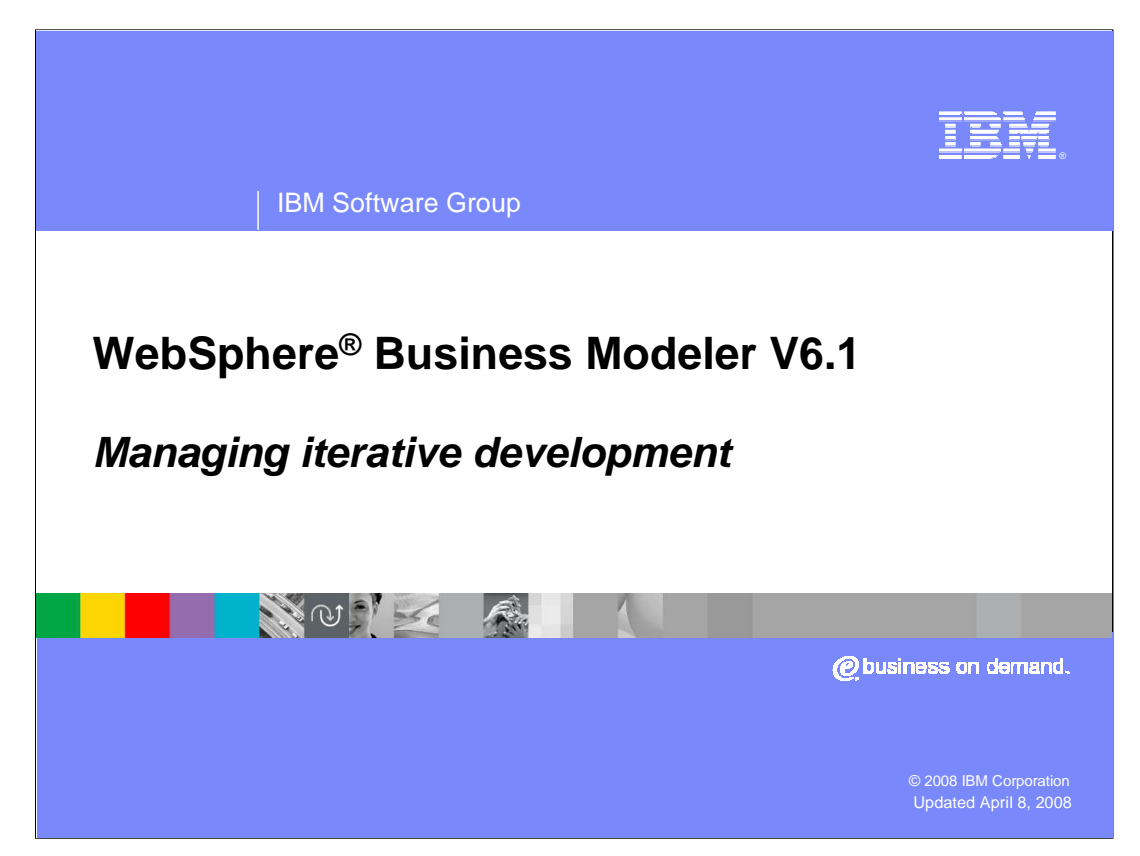

Business models created by WebSphere Business Modeler can be converted to BPEL models and exported as project interchange files. The project interchange files can then be imported into WebSphere Integration Developer where the runtime services supporting the BPEL model can be created and deployed to a WebSphere Process Server runtime.

This presentation discusses some of the considerations for managing the iterative development process when using the new model synchronization features of WebSphere Business Modeler and WebSphere Integration Developer V6.1

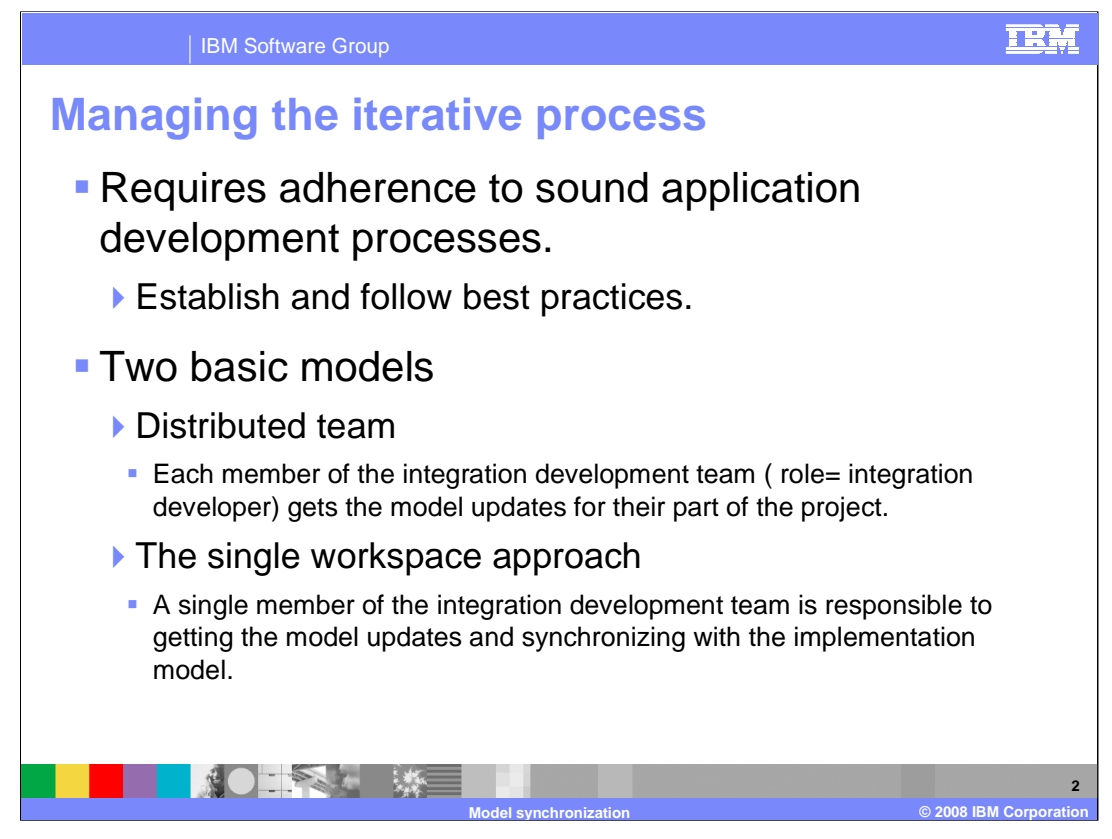

Since the model synchronization feature is based on the individual workspace, working on a project with several integration developers can be a challenge to manage.

First, make sure you have listened to, and understand the presentation on model synchronization. If you haven't already done so, you should also review the on-line help in both WebSphere Business Modeler V6.1 and WebSphere Integration Developer V6.1 on iterative development and model synchronization.

As shown here there are two basic approaches. One way is to have each of the developers responsible for a given part of the model manage their own synchronization. This would be the distributed team approach. Another way to manage it is to have a lead developer be responsible for synchronizing the entire model. This would be the single workspace approach.

The key to using the distributed approach is partitioning the business process such that there is a single project for each integration developer.

The single workspace approach is useful when the business process cannot be partitioned, such that each developer can have his or her own project.

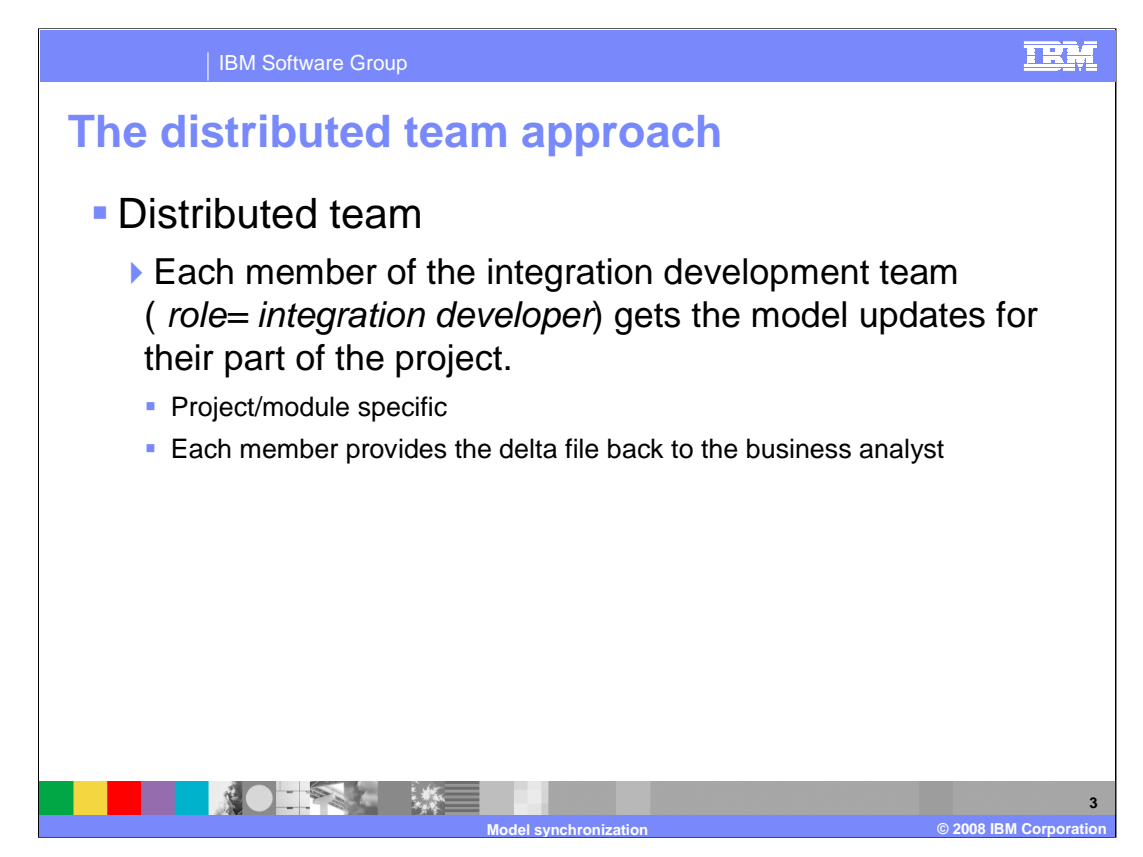

When using the distributed team approach, the key is to divide the business processes so that each member of the integration development team can have a module of their own.

It is easier to do this in WebSphere Business Modeler V6.1 now, with the cross project referencing feature. Working with interdependent modules in WebSphere Integration Developer can be also be managed using a source code control system such as CVS. When using this approach, it can also be advantageous to create a shared modeling project that contains the common data elements, much like the pre-defined elements project.

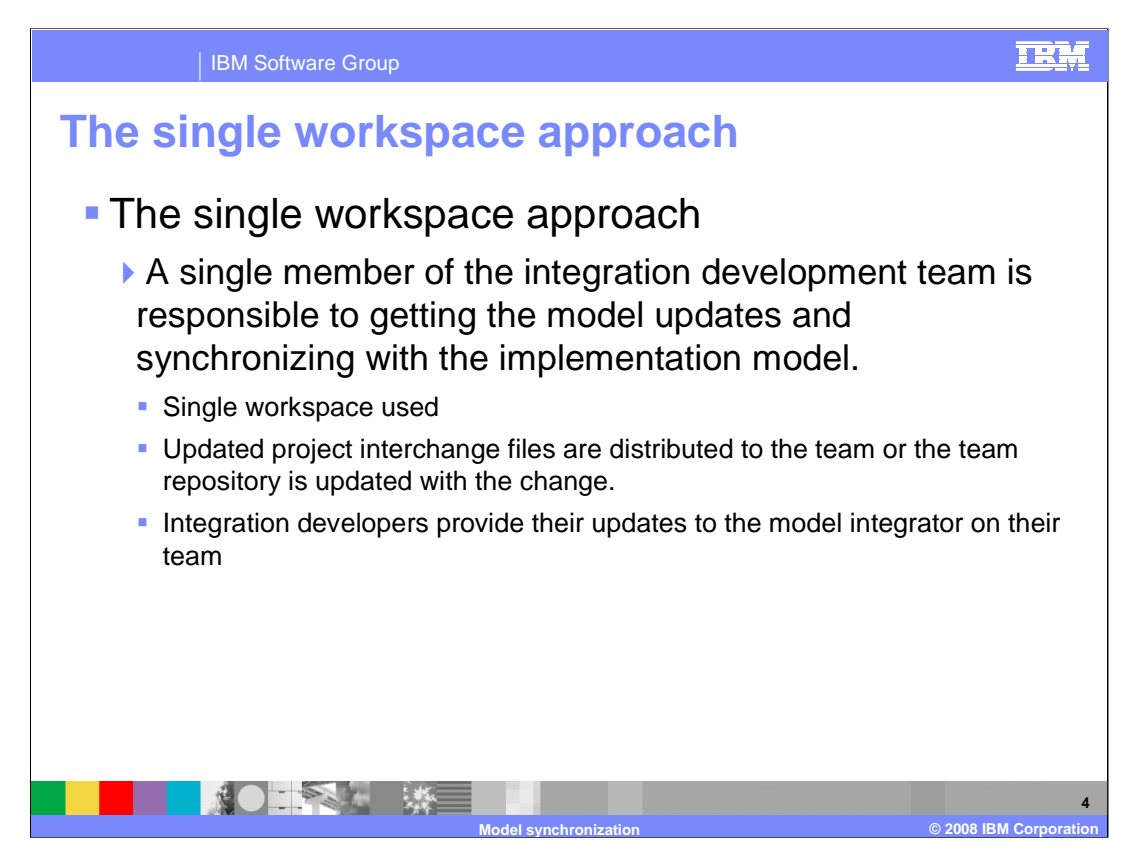

With the single workspace approach, a single workspace is used by one developer to do the model synchronization. Again, used with a source code control system, the team lead checks out all the artifacts related to the project, does the model synchronization, checks the items back in and then notifies the team.

This is the approach to take if you cannot partition the modeling project into multiple projects.

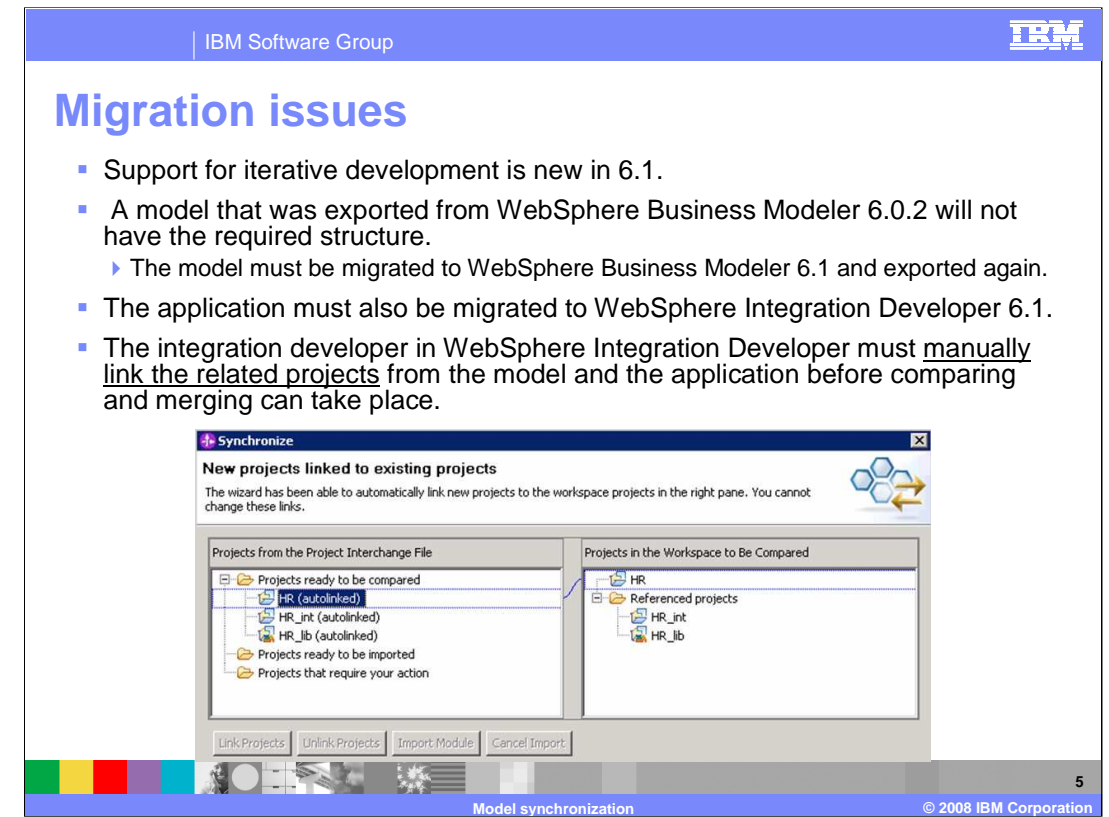

When working with a business process that was developed using WebSphere Business Modeler and WebSphere Integration Developer V6.0.2, the project names will not match up during the model synchronization.

First, upgrade the business model in WebSphere Business Modeler by importing the V6.0.2 model archive file. Save the newly migrated project as a 6.1 model archive file.

If your application was created from an earlier version of WebSphere Business Modeler, there is no mapping information available for the tools, so you will not be able to compare the model to the application.

Next, upgrade the projects in WebSphere Integration Developer to V6.1. This can be done by opening WebSphere Integration Developer V6.1 on a V6.0.2 workspace or by importing the V6.0.2 project interchange file. Use a project interchange file that was exported from WebSphere Integration Developer V6.0.2, not WebSphere Business Modeler V6.0.2.

In WebSphere Integration Developer V6.1, run the model synchronization wizard using the project interchange file from WebSphere Business Modeler V6.1 as the input. In this case, the integration developer will need to manually link the projects and then synchronize.

After the synchronization, manual associations can be made between the artifacts in the projects that are manually linked.

When the commit button is pressed, the synchronization is re-run.

The manual associations between the artifacts are remembered; that is to say, they are permanent.

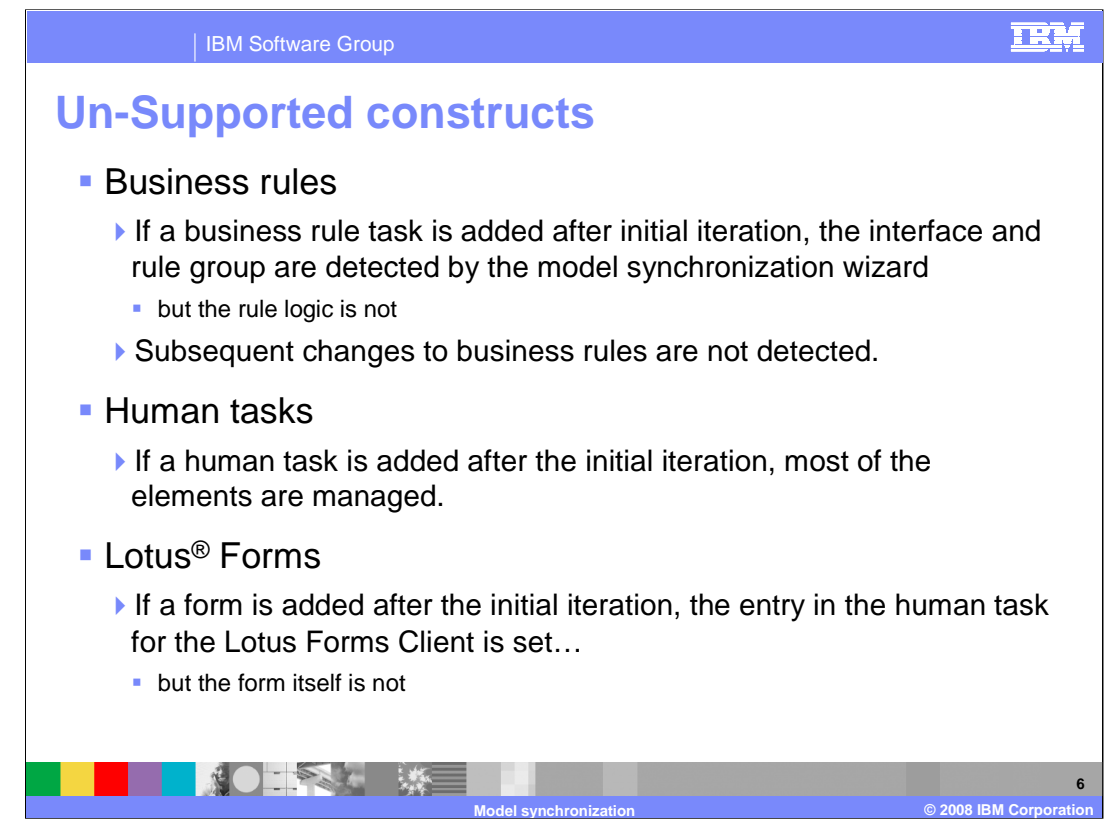

The special features associated with human tasks, business rules tasks and forms are not supported for iterative modeling in this release. Human tasks and business rules tasks are treated in the same way as generic tasks during the comparison in WebSphere Integration Developer model synchronization.

This means that if you add a business rule or human task to the business model after the first iteration, it is created in the business logic module, but the details will not be merged in.

Lotus Forms are only supported as an attribute to the human task. The form is not merged into the WebSphere Integration Developer business logic module.

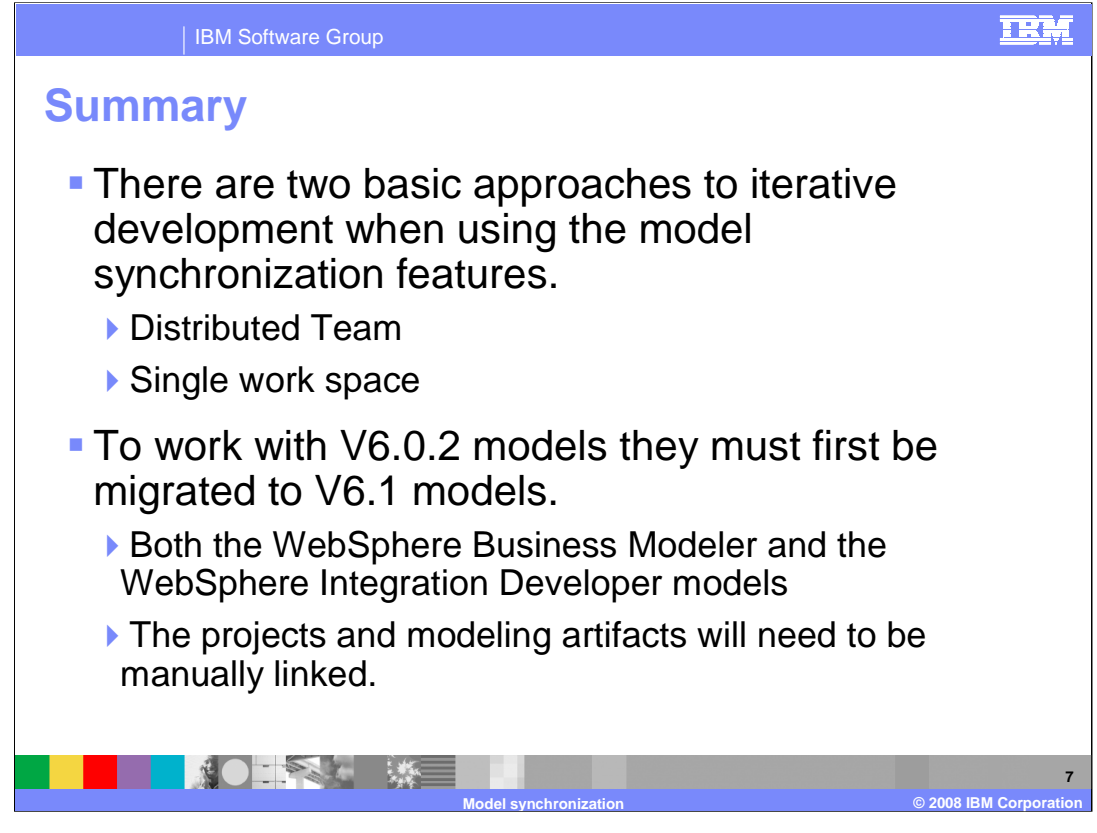

When using the new model synchronization features with a large project you must understand and consider how the tools work, and adjust your application development process accordingly.

Two basic approaches have been briefly discussed here, the distributed team approach and the single workspace approach.

It is also possible to migrate your existing V6.0.2 projects to V6.1 so that you can start to use these new features with your existing projects. There is some work upfront to establish the linkage between the projects and the modeling artifacts, but once this has been done, the links are remembered.

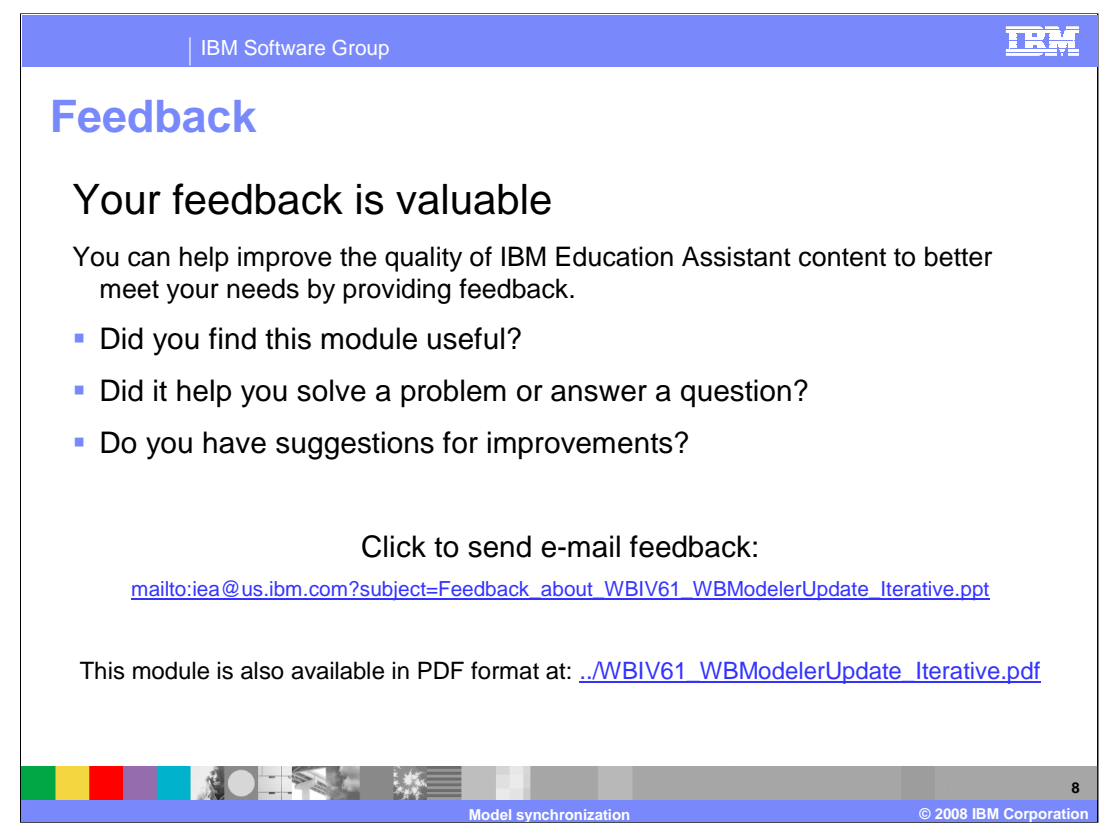

You can help improve the quality of IBM Education Assistant content by providing feedback.

## IBM Software Group

## TRM

## **Trademarks, copyrights, and disclaimers**

The following terms are trademarks or registered trademarks of International Business Machines Corporation in the United States, other countries, or both: IBM Lotus WebSphere

Product data has been reviewed for accuracy as of the date of initial publication. Product data is subject to change without notice. This document could include<br>statements regarding IBM's future direction and intent are su

Information is provided "AS IS" without warranty of any kind. THE INFORMATION PROVIDED IN THIS DOCUMENT IS DISTRIBUTED "AS IS" WITHOUT ANY<br>WARRANTY, EITHER EXPRESS OR IMPLIED. IBM EXPRESSLY DISCLAIMS ANY WARRANTIES OF MERC WARRANTY, EITHER EXPRESS OR IMPLIED. IBME EXPRESSLY DISCLAIMS ANY WARRANTIES OF MERCHANTABILITY, FITNESS FOR A PARTICULAR<br>PURPOSE OR NONINFRINGEMENT. IBM shall have no responsibility to update this information. IBM product

IBM makes no representations or warranties, express or implied, regarding non-IBM products and services.

The provision of the information contained herein is not intended to, and does not, grant any right or license under any IBM patents or copyrights. Inquiries regarding<br>patent or copyright licenses should be made, in writi

IBM Director of Licensing IBM Corporation North Castle Drive Armonk, NY 10504-1785 U.S.A.

Performance is based on measurements and projections using standard IBM benchmarks in a controlled environment. All customer presented enscribed are presented enscribed are presented as interest and presented experience wi

© Copyright International Business Machines Corporation 2008. All rights reserved.

Note to U.S. Government Users - Documentation related to restricted rights-Use, duplication or disclosure is subject to restrictions set forth in GSA ADP Schedule Contract and IBM Corp.

- ツークス 一 深川 **Model synchronization**

**©** 2008 IBM Corpor

**9**